#### Tärkeää Lue PRECAUTIONS (TURVATOIMET), tämä Asennusopas ja CD-ROM-levylle tallennettu Käyttöopas perehtyäksesi

• Yksityiskohtaisia tietoja esimerkiksi näyttöruudun säätämisestä ja asetuksista on saatavissa "EIZO LCD Utility Disk"

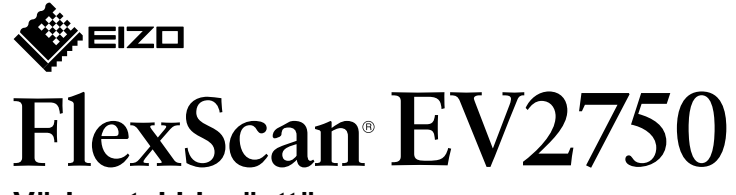

 **Värinestekidenäyttö**

#### **Asennusopas**

# **sisältö Pakkauksen 1.**

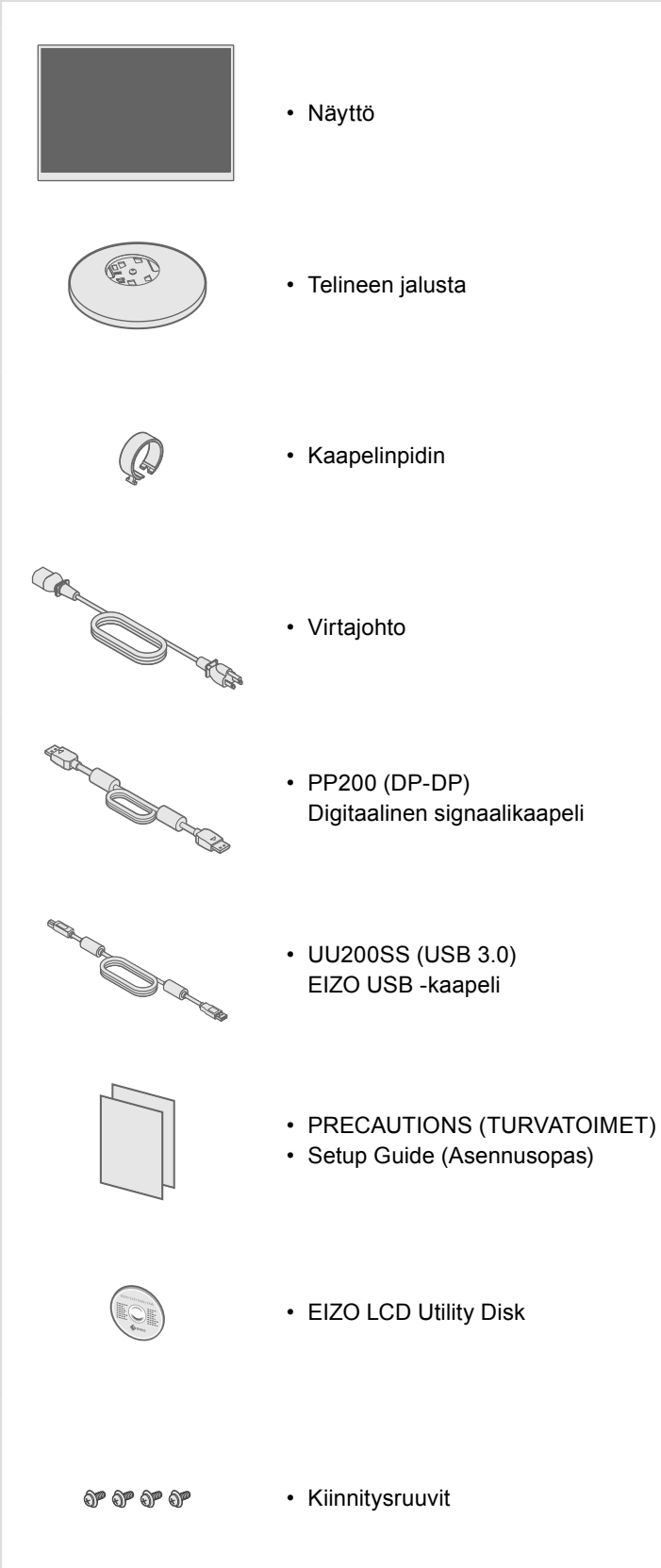

#### 2. Asennus jalustan päälle Sijoita näyttö **1** tukevalle alustalle pehmeän kankaan

päälle siten, että ruudun pinta jää

# .alaspäin

 $\bigcirc$ 

**2**

**3**

**4**

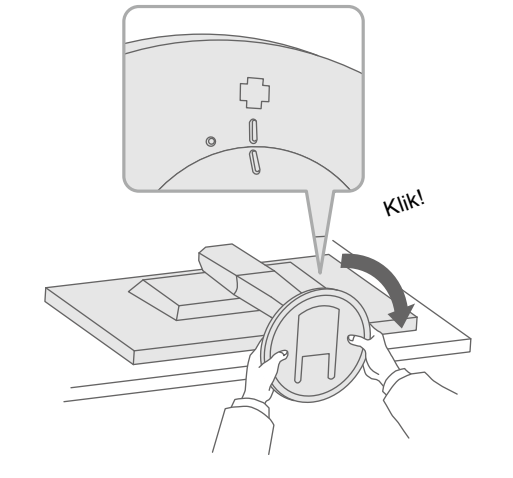

# laitteen turvalliseen ja tehokkaaseen käyttöön.

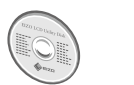

-CD-ROM-levyllä olevasta Käyttöoppaasta.

# **Liitännät 3.**

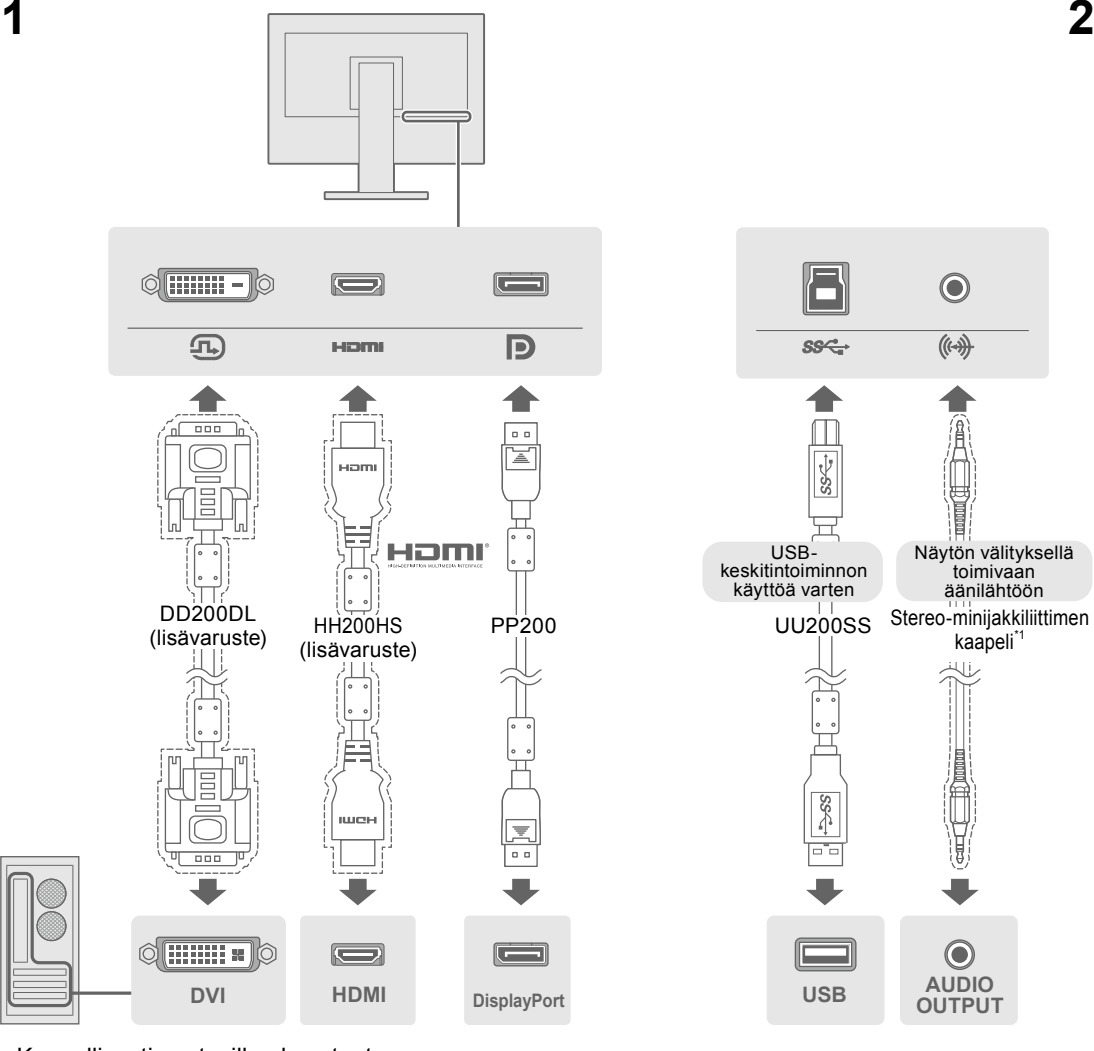

\*1 Kaupallisesti saatavilla oleva tuote

# **4. Kallistuskulman ja korkeuden säätäminen**

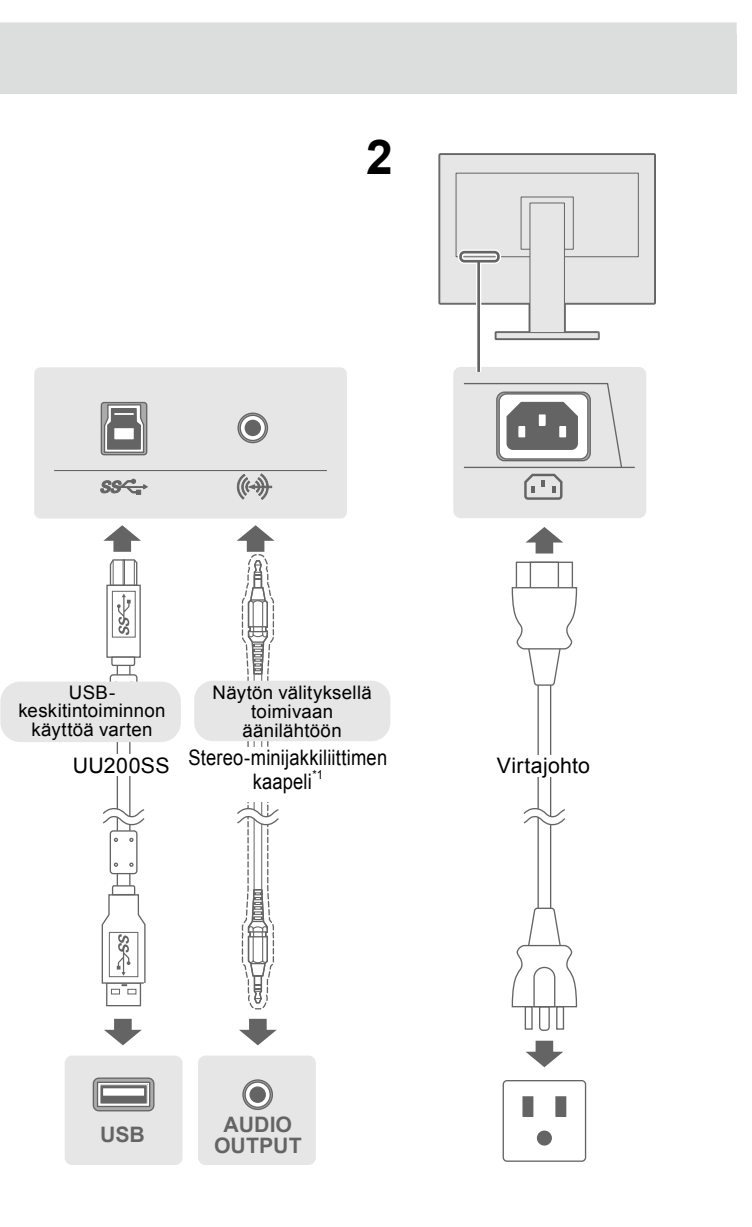

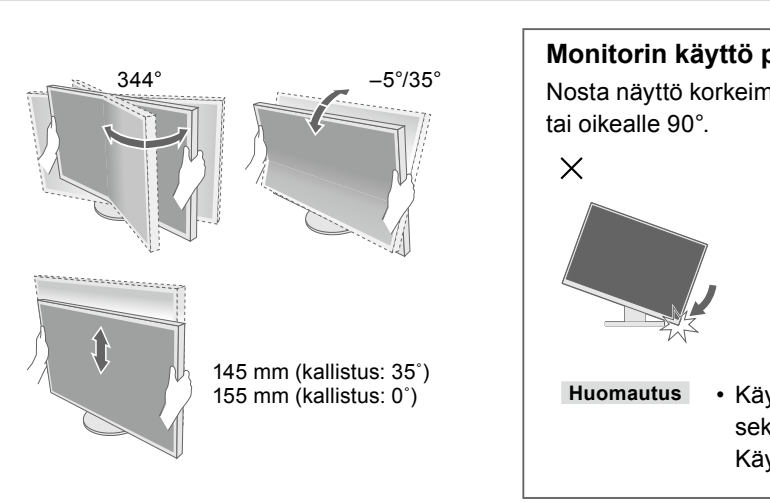

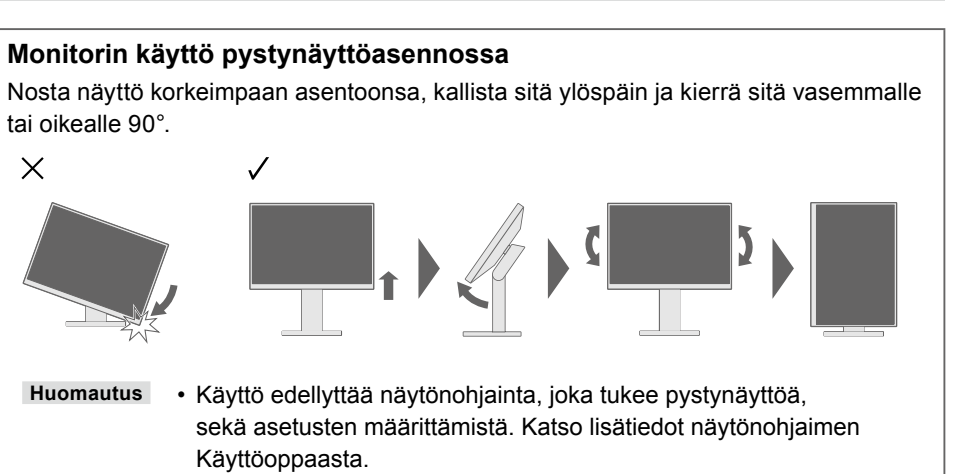

# **näyttötila Ruudun 6.**

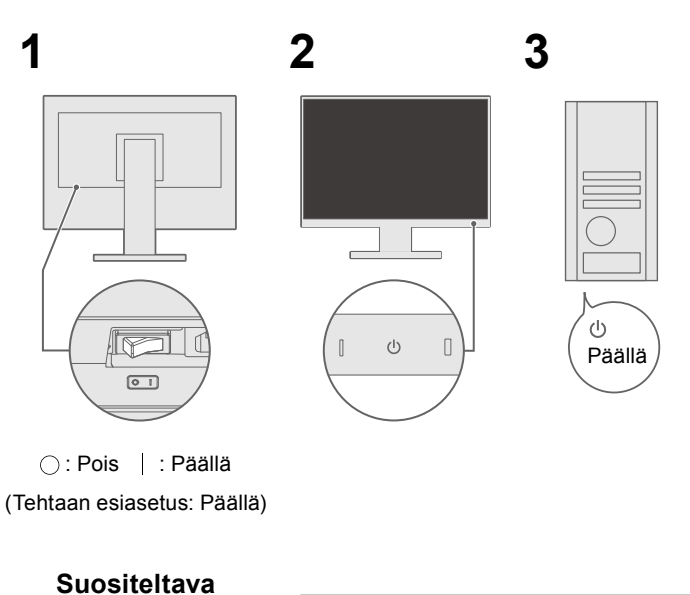

• Jotta yhdellä näytöllä voidaan näyttää useita signaaleja, PbyP (Picture by Picture) -asetukset on määritettävä. Katso lisätietoja CD-ROM-levyllä olevasta .Käyttöoppaasta

## $\bullet$  **Ei kuvaa -ongelma**

Q

Jos näytössä ei näy kuvaa, kun seuraavat korjaustoimenpiteet on suoritettu, ota yhteyttä paikalliseen EIZO-edustajaan.

**tarkkuus**

**1440 × 2560**

 $\Box$ 

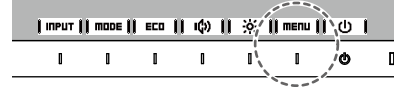

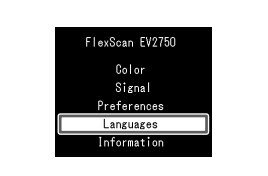

 $\blacksquare$   $\blacksquare$   $\blacksquare$   $\blacksquare$   $\blacksquare$   $\blacksquare$   $\blacksquare$   $\blacksquare$   $\blacksquare$   $\blacksquare$   $\blacksquare$   $\blacksquare$   $\blacksquare$   $\blacksquare$  $1 - 1$   $\sim 1 - 1 - 1$   $\sim 0$  $\blacksquare$  $\blacksquare$ 

### **Huomautus**

**Kieli 7.**

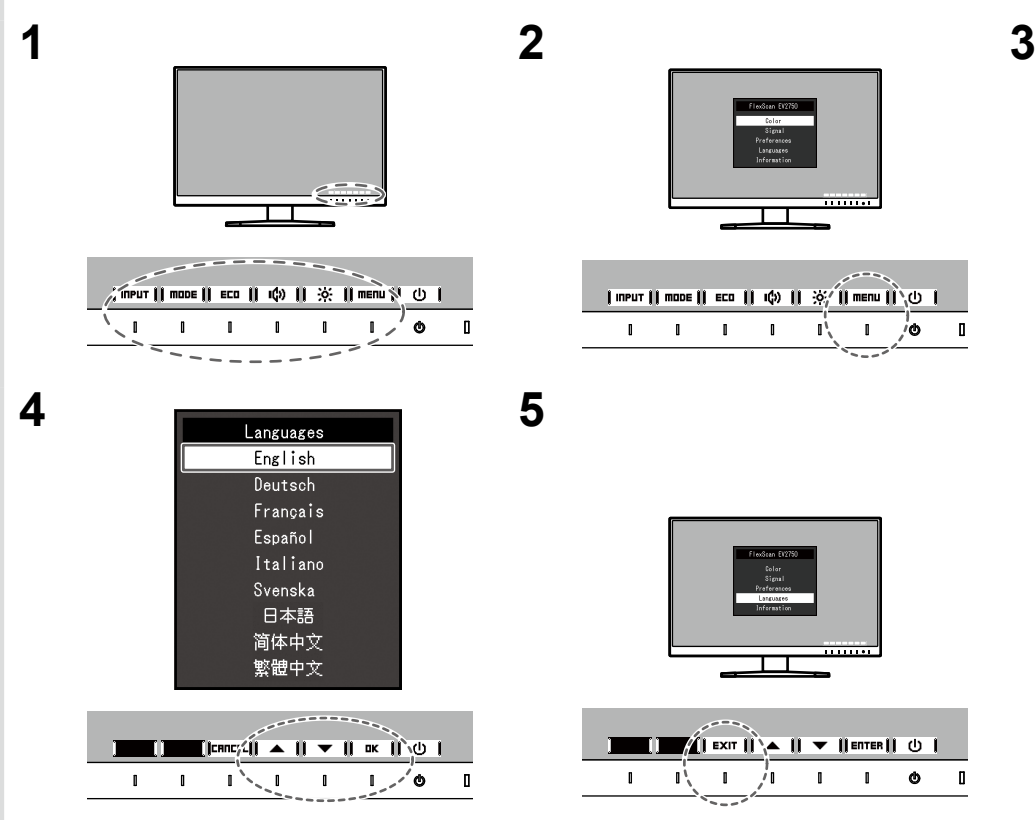

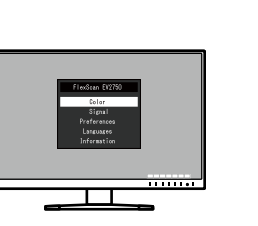

# **5. Kaapelinpitimen kiinnittäminen**

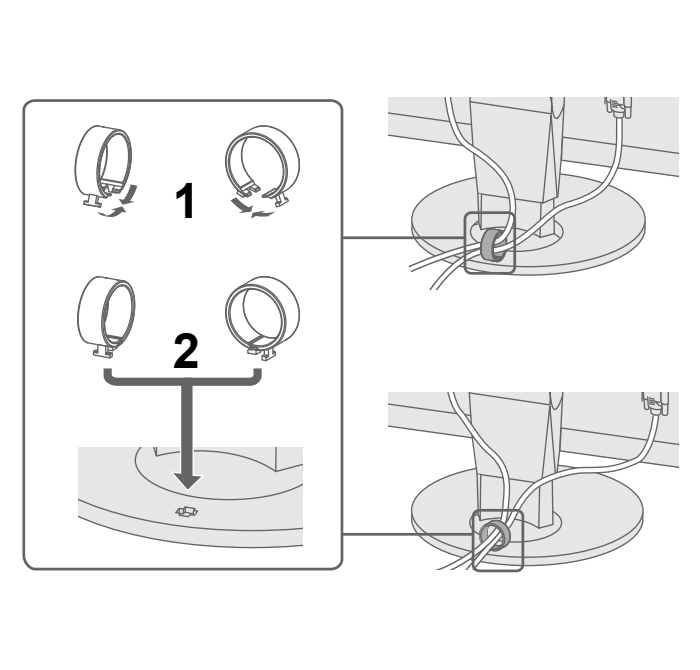

#### **toimenpide korjaava ja aiheuttaja Mahdollinen Ongelmia**

virtajohto kytketty asianmukaisesti.

sytkin päälle.

niketta.

pääkatkaisimesta ja käynnistä se sitten muutaman minuutin en.

"ightness" (Kirkkaus), "Contrast" (Kontrasti) ja/tai "Gain" etusvalikossa.

aalia.

näppäimistöä. <sup>P</sup>C on kytketty päälle.

iitetyssä laitteessa on ongelma. Voit ratkaista ongelman i monitorin ja kytkemällä siihen uudelleen virran. Katso lisätietoja Käyttöoppaasta.

tulosignaalin olevan määriteltyjen rajojen ulkopuolella. • Tarkista, että tietokoneen asetukset vastaavat näytön tarkkuus- ja pystytaajuus-<br>asetuksia.

kone uudelleen.

asetus näytönohjaimen apuohjelman avulla. Katso lisätiedot Käyttöoppaasta.

#### Jos ongelmia ilmenee näytön tultua näkyviin, katso lisätietoja CD-ROM-levyn Käyttöoppaan kohdasta "Chapter5 Troubleshooting" (Luku 5, Vianmääritys).

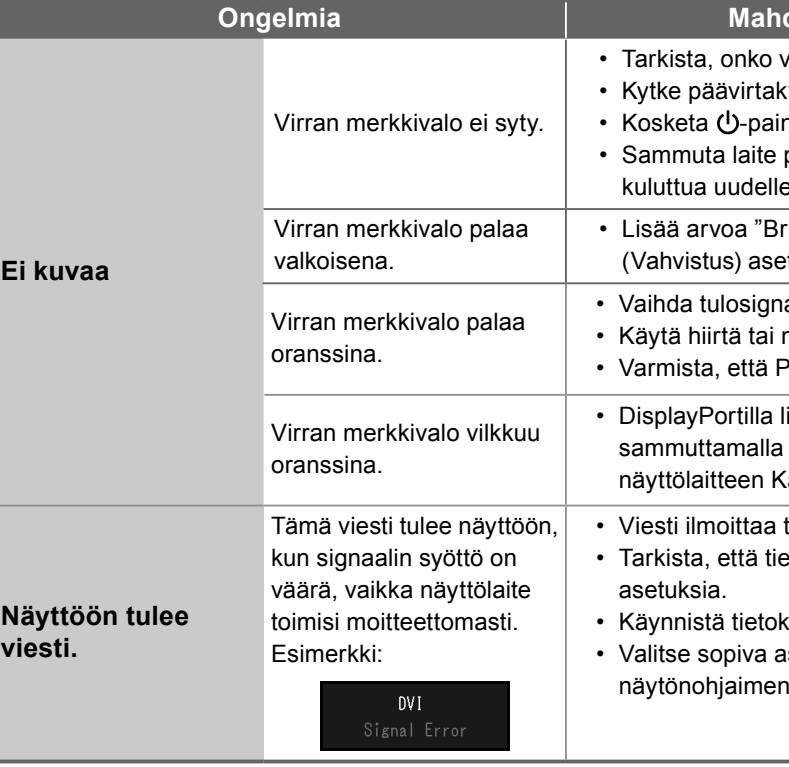